## Настройка родительского контроля для Windows

При помощи родительского контроля можно регулировать использование компьютера детьми. Например, можно назначить интервалы времени, в течение которых дети могут пользоваться компьютером, а также определить, какими играми и программами они могут пользоваться.

При блокировке родительским контролем доступа к игре или программе появляется уведомление о том, что программа была заблокирована. Ребенок может щелкнуть ссылку в уведомлении, чтобы запросить разрешение на доступ к игре или программе. Вы можете разрешить доступ, введя данные своей учетной записи.

Инструкция для включения родительского контроля для учетной записи обычного пользователя:

1. Откройте раздел «Родительский контроль». Для этого нажмите кнопку Пуск

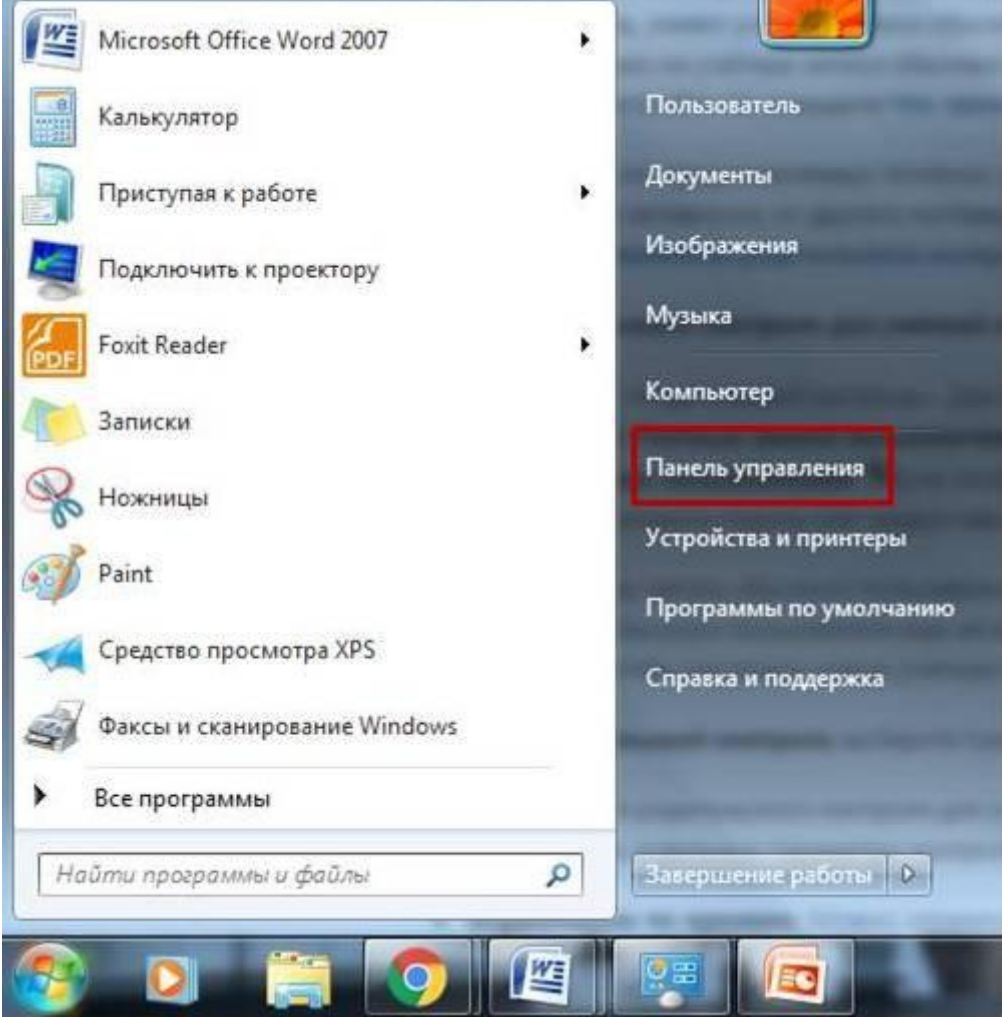

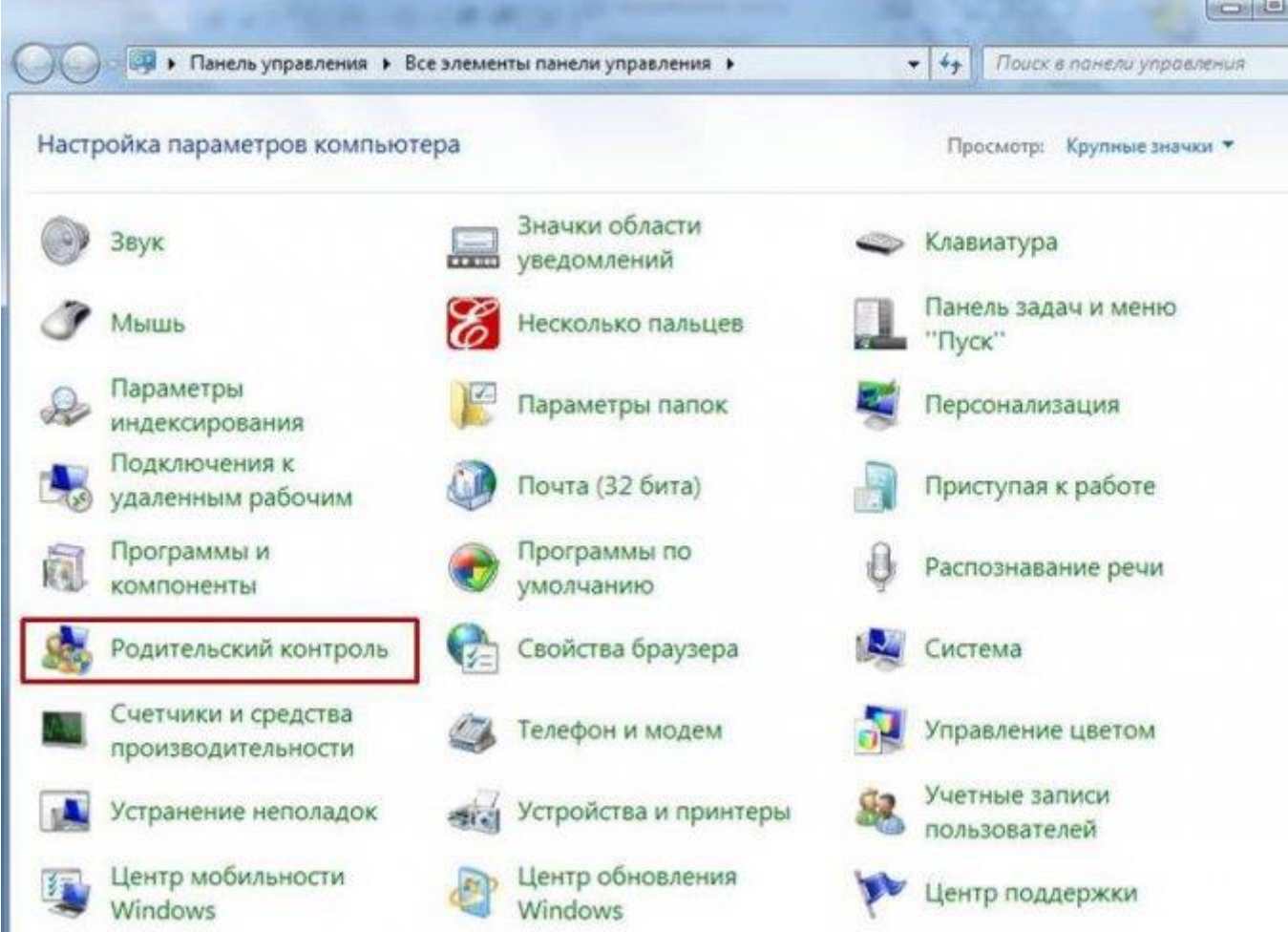

2. Выберите учетную запись обычного пользователя, для которой следует включить родительский контроль. Если учетная запись обычного пользователя еще не настроена, выберите параметр Создать учетную запись пользователя, чтобы настроить новую учетную запись.

3. В группе Родительский контроль выберите пункт Включить, используя текущие параметры.

4. После включения родительского контроля для учетной записи обычного пользователя, которая назначена ребенку, можно настроить отдельные параметры контроля.

- Ограничения по времени. Можно ограничить время, в течение которого детям разрешен вход в систему. Это не позволит детям входить в систему в течение определенного периода. Можно установить разные разрешенные часы доступа для каждого дня недели. Если в момент окончания разрешенного периода времени дети работают за компьютером, происходит автоматический выход из системы. Дополнительную информацию см. в разделе Назначение времени, когда дети могут пользоваться компьютером.
- Игры. Можно контролировать доступ к играм, выбирать допустимую возрастную категорию, выбирать типы содержимого, которые следует блокировать, и устанавливать разрешение или запрет на доступ к отдельным играм. Дополнительную информацию см. в разделе Выбор игр, доступных детям.
- Разрешение или запрет доступа к отдельным программам. Можно запретить детям запуск нежелательных программ. Дополнительную информацию см. в разделе Установление запретов на использование детьми отдельных программ.